**EBARA ABSCHLUSSPRÜFUNG 2022<br>20 BÜROASSISTENTIN UND BÜ<br>2019 NACH BIVO 2019** 

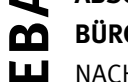

**büroassistentin und büroassistent**

NACH BIVO 2019

# Punkte **information**<br> **kommunikation**<br> **administration serie 2**

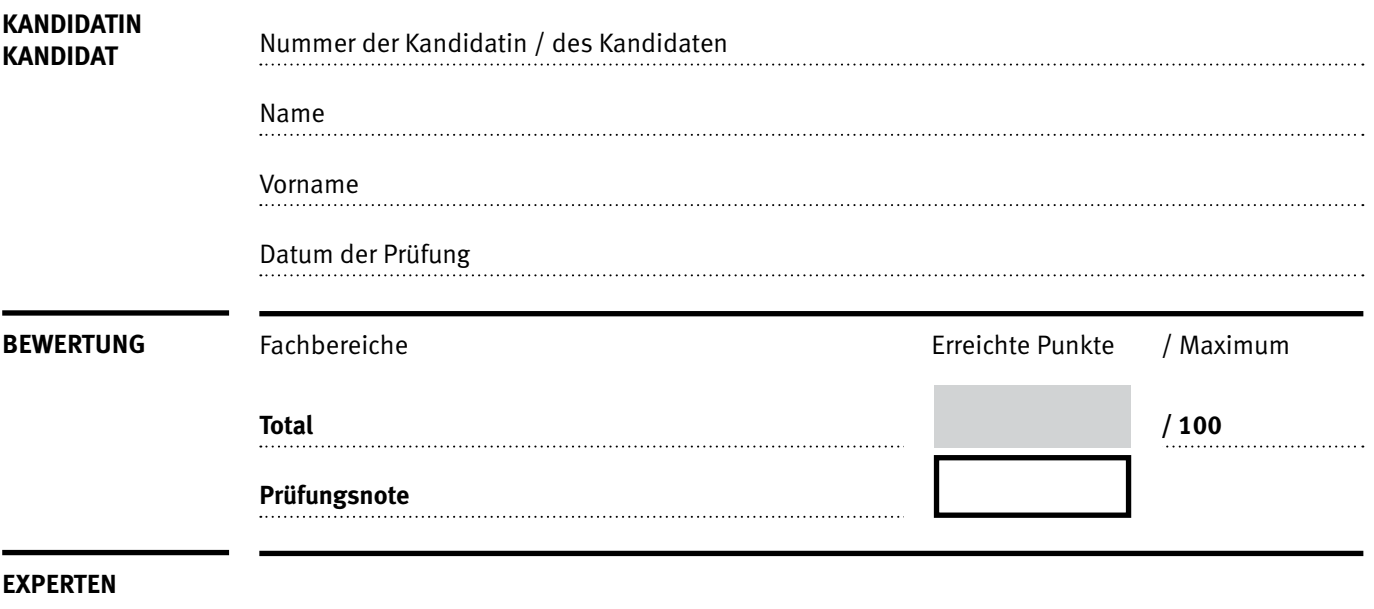

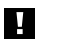

### **Erlaubt sind:**

- **•** Windows- und Office-Hilfesysteme
- **•** Schulungsunterlagen in Papierform oder in digitaler Form, nach Vorgaben Ihrer Schule

## **Nicht erlaubt sind:**

- **•** kommunikationsfähige Geräte mit Internetzugang (Handy/Smartphone, Smartwatch, Smartglasses, PDA,
- Taschenrechner usw.)
- **•** externe Datenträger (USB-Stick, CD, DVD, BD usw.) **•** Zugriff auf gemeinsame Netzlaufwerke, solange dies nicht ausdrücklich während der Prüfung verlangt wird
- **•** Internetzugang
- **•** Gespräche während der Prüfung
- **•** Gang zum Drucker

### **Zeitrahmen:**

60 Minuten + 10 Minuten Lesezeit zu Beginn der Prüfung

Diese Prüfungsaufgabe darf 2022 nicht im Unterricht verwendet werden. Der Kaufmännische Verband hat im Auftrag der Schweizerischen Konferenz der kaufmännischen Ausbildungs- und Prüfungsbranchen (SKKAB) das uneingeschränkte Recht, diese Aufgabe für Prüfungs- und Übungszwecke zu verwenden. Eine kommerzielle Verwendung bedarf der Bewilligung des Schweizerischen Dienstleistungszentrums Berufsbildung, Berufs-, Studien- und Laufbahnberatung (SDBB). Inhaber des Urheberrechts sind die Kantone. ©

# Punkte **Wichtig**

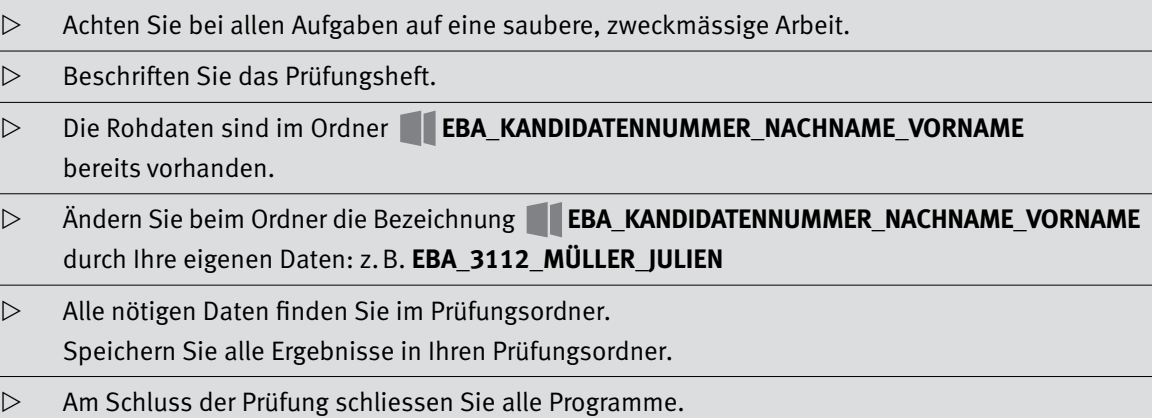

# Punkte **Ausgangslage**

**Sie arbeiten bei Ricola in der Werbeabteilung und organisieren auch die Betriebsbesichtigungen für Besucherinnen und Besucher.**

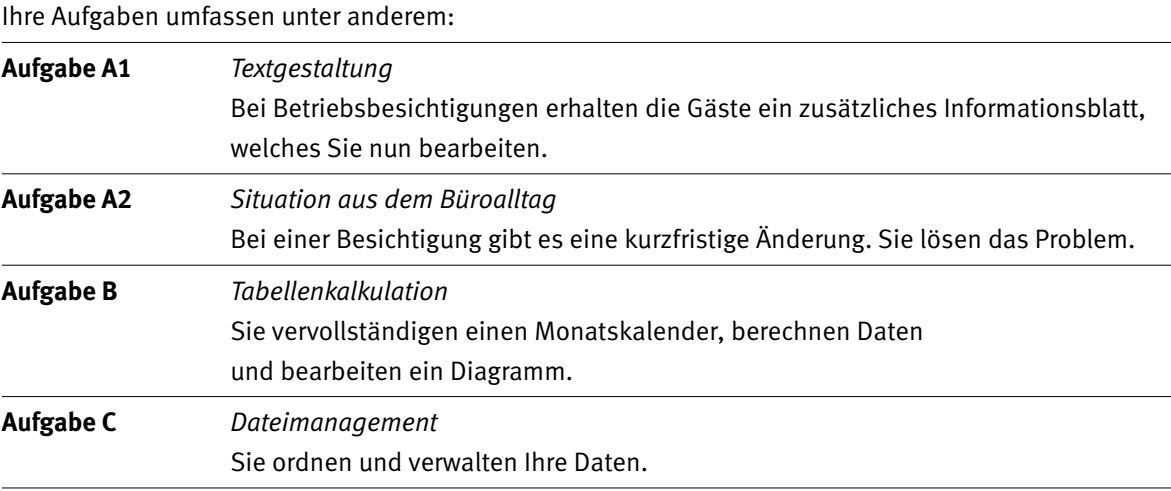

Tipp: **Speichern Sie regelmässig!**

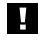

**Hinweis:**

Für die Aufgaben wurden zur Vereinfachung der Prüfungsgestaltung Annahmen getroffen und Situationen frei erfunden, die einzig einer sinnvollen Prüfungsgestaltung dienen.

Ein herzlicher Dank geht an die Ricola Group AG, Laufen, für die Dokumentation und die Bilder sowie die urheberrechtlich geschützten Namen und Logos. Alle Rechte an den zur Verfügung gestellten Materialien bleiben bei der Ricola Group AG, Laufen. Speziell zu erwähnen sind die 13 Kräuter-Bilder, die ausschliesslich zur Verwendung für diese Prüfungsserie zur Verfügung gestellt wurden. Auch hier liegt das Copyright bei der Ricola-Group AG, Laufen.

 $IKA$  5 **Aufgabe A1** 

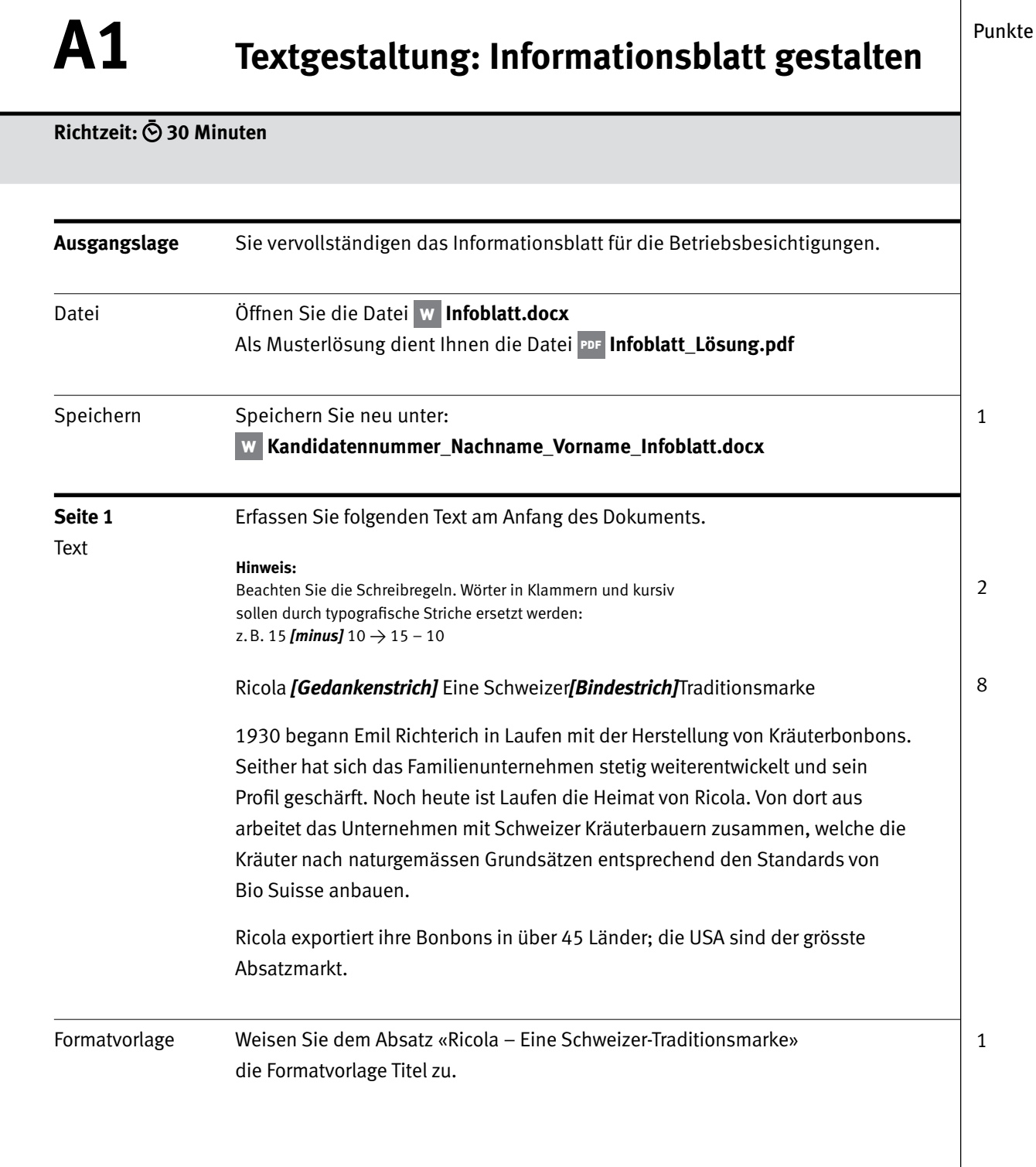

 $\rightarrow$ 

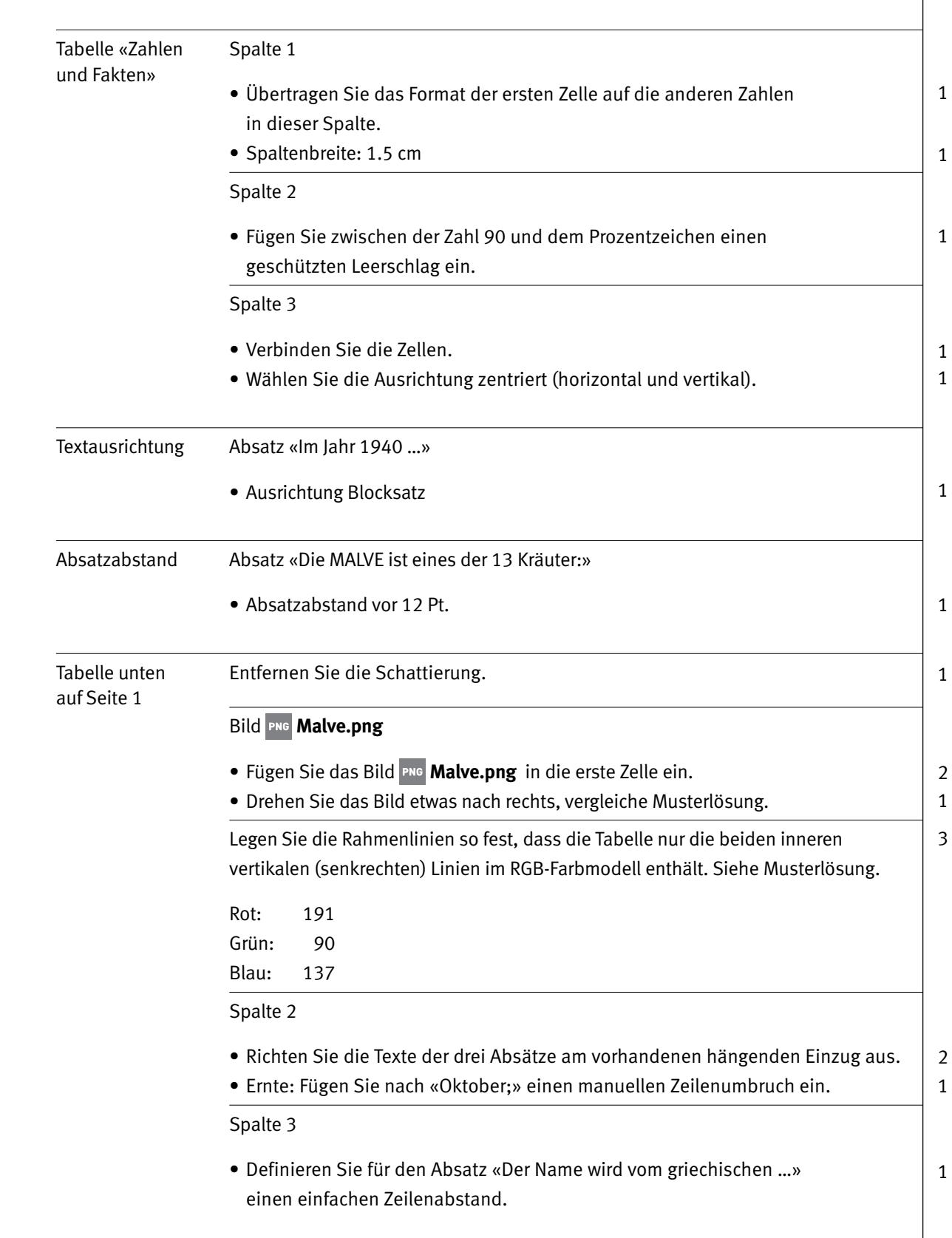

Punkte

6 IKA

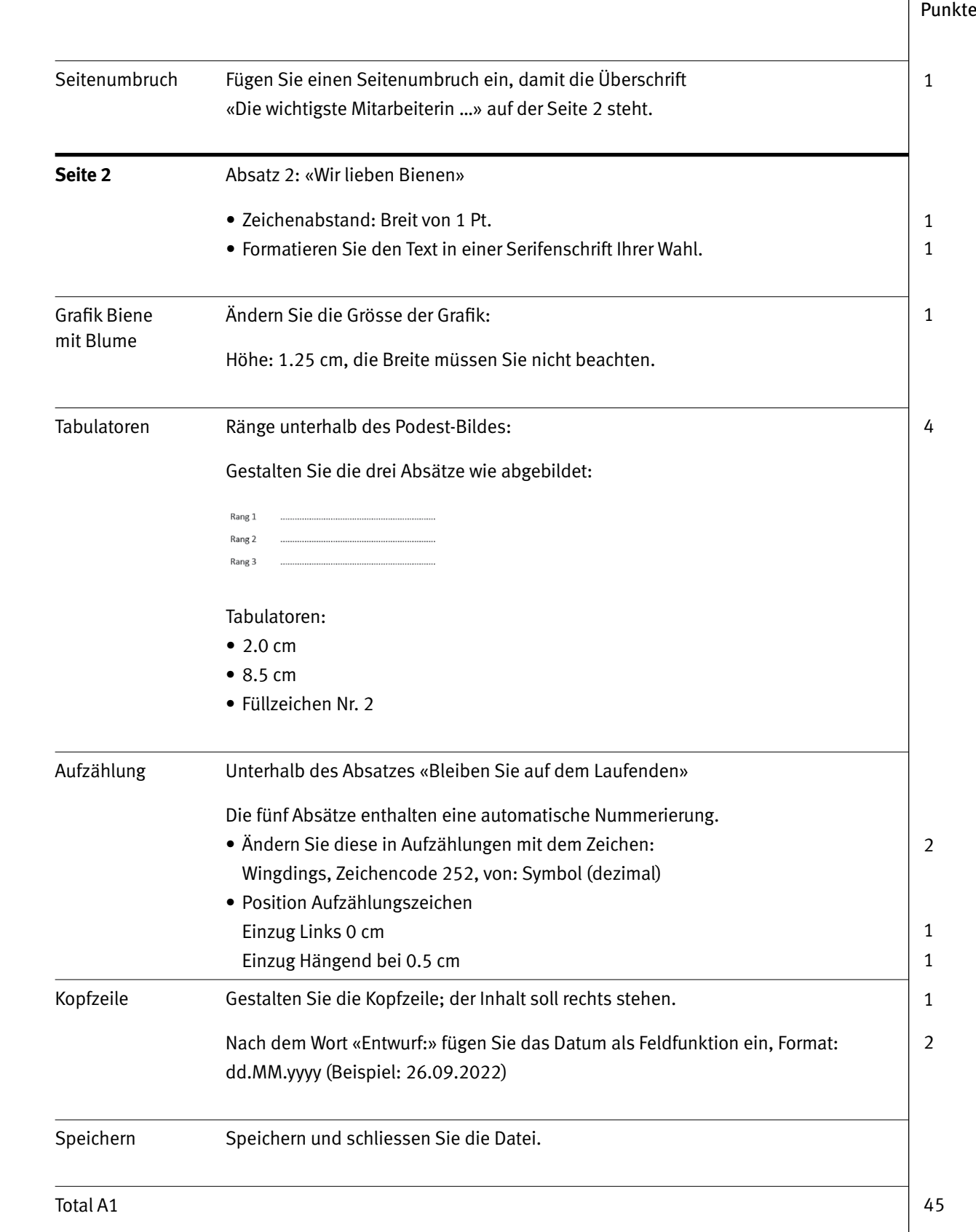

# **Musterlösung Word Exercise Server Advantage Construction Construction Construction Construction Construction Construction Construction Construction Construction Construction Construction Construction Construction Constr**

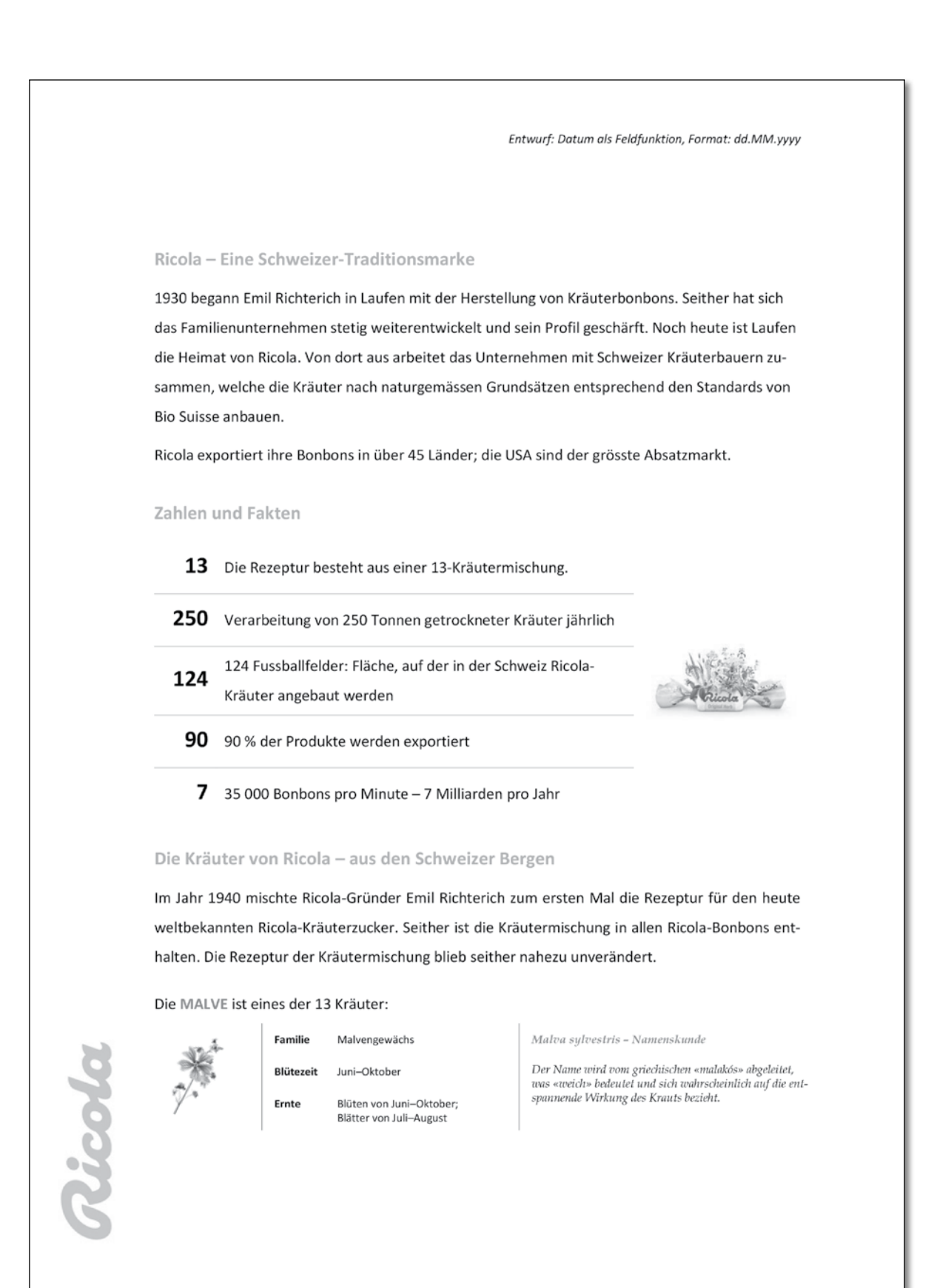

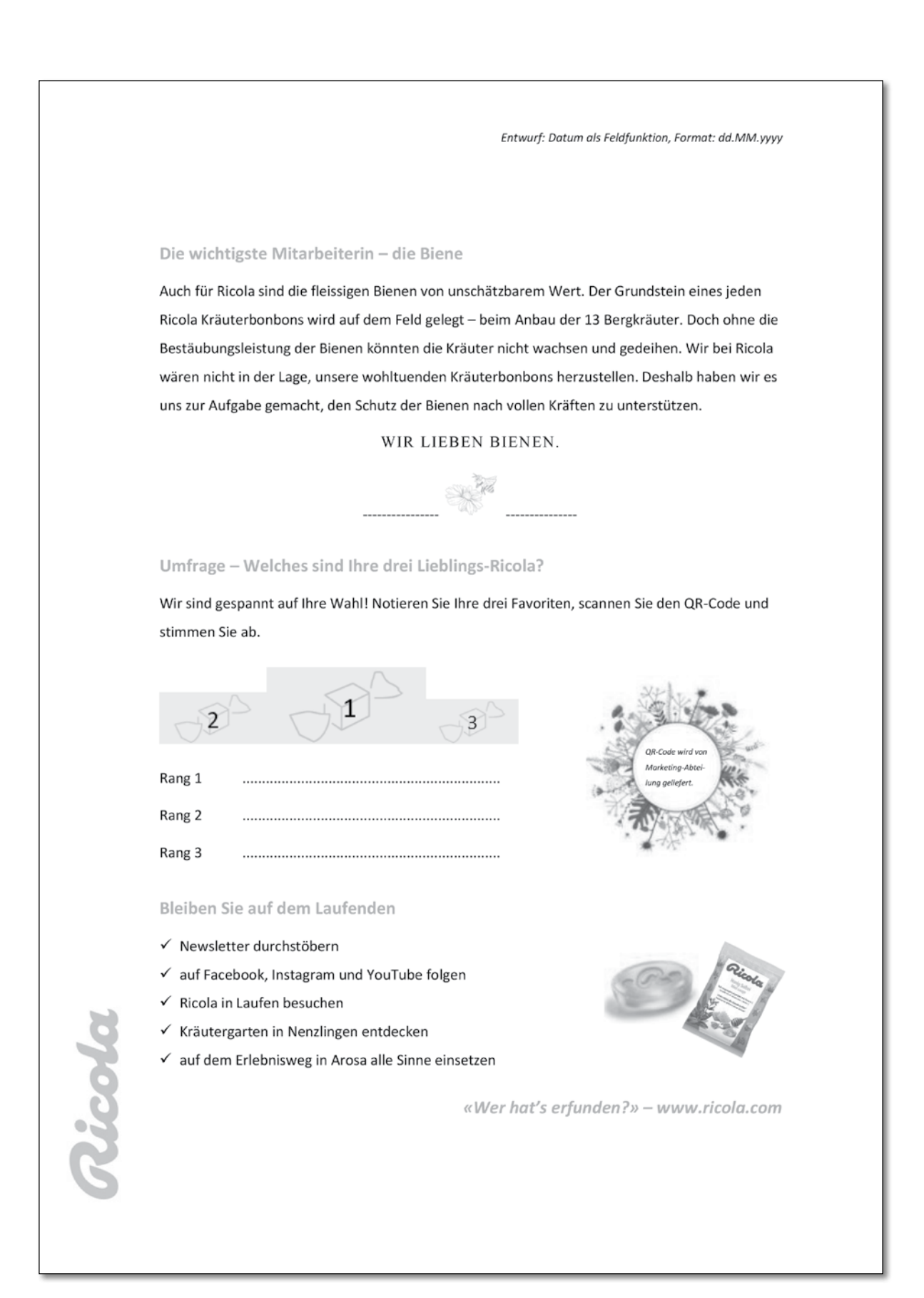

# **A2** Situation aus dem Büroalltag **Punkte**

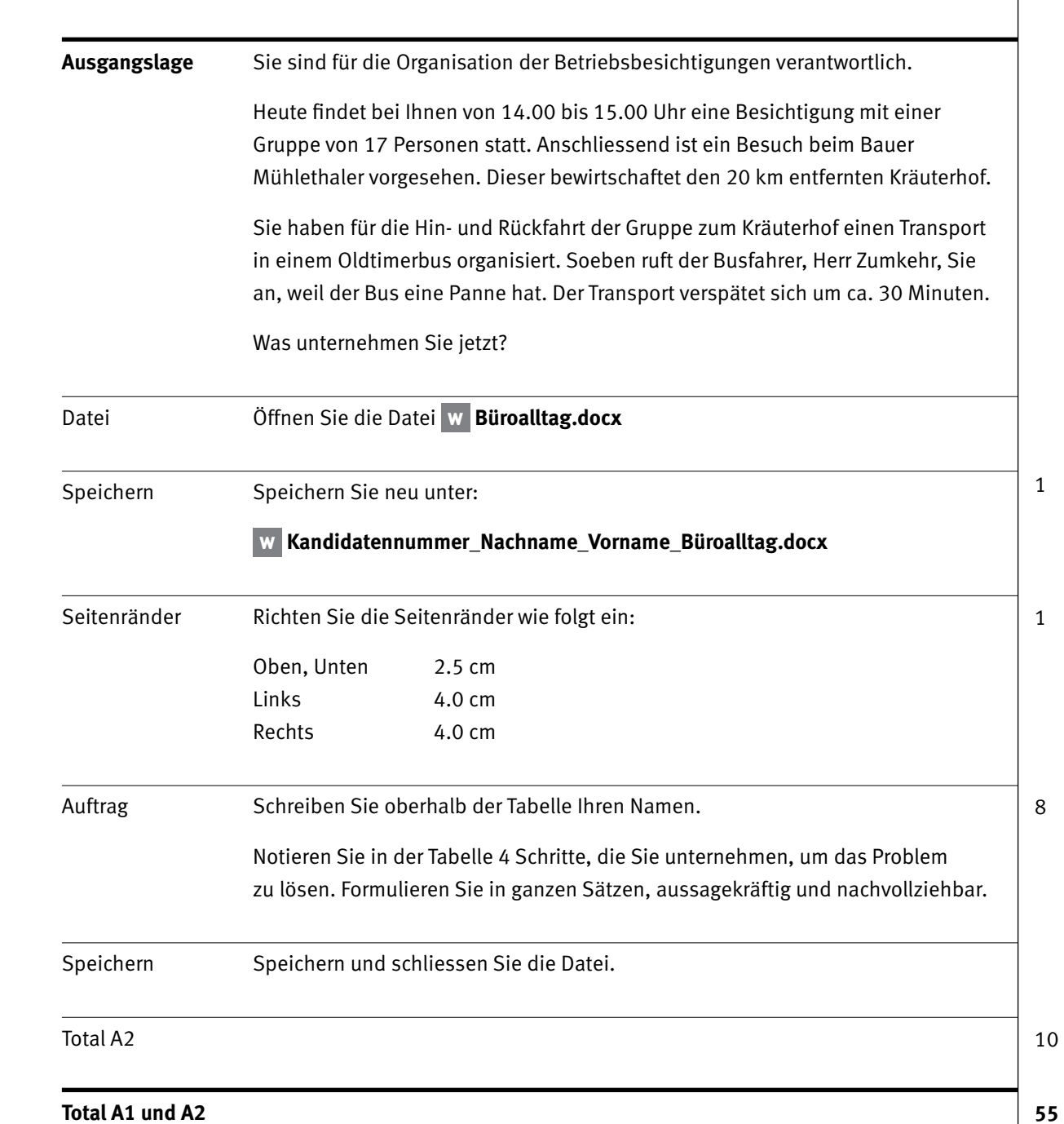

**Aufgabe B**

IKA

# **B Tabellenkalkulation Punkte Punkte Punkte Punkte Punkte Punkte Punkte Punkte Punkte Punkte Punkte Punkte Punkte Punkte Punkte Punkte Punkte Punkte Punkte Punkte Punkte Punkte Punkte Punkte Punkt Richtzeit: 20 Minuten Ausgangslage** Sie vervollständigen einen Kräuterkalender, eine Lohnabrechnung und bearbeiten ein Diagramm. **Wichtig:** Alle Formeln und Funktionen sind mit Bezügen zu erstellen und müssen kopierbar sein. Datei Öffnen Sie die Datei **Kalender.xlsx**, Tabellenblatt **Tabelle1.** Speichern Speichern Sie die Datei **Kalender.xlsx** neu unter: 1 **Kandidatennummer\_Nachname\_Vorname\_Kalender.xlsx** Tabellenblatt Arbeiten Sie im Tabellenblatt **Tabelle1.** Tabelle1 Tabellenblatt umbenennen: Lieferanten 1 Sortieren Sie die Kräuter alphabetisch aufsteigend. 1  $\mathfrak{Z}$  Kopieren Sie anschliessend die Daten von A3:A15 in das Tabellenblatt Kräuterkalender, in den Zellbereich A3:A15. Tabellenblatt Sie arbeiten im Tabellenblatt Kräuterkalender weiter. Kräuterkalender B:M Spaltenbreite von 5 2 Zeile 2 Füllen Sie die Monate von JAN (Januar) bis DEZ (Dezember) aus. 1 Seitenlayout Kopfzeile: Fügen Sie im linken Abschnitt den Blattnamen als Feld ein.  $\mathfrak{D}$ Speichern Speichern Sie. Tabellenblatt Wechseln Sie ins Tabellenblatt **Einsatz.** Einsatz 2 A1 Formatieren Sie die Zelle A1  $\overline{A}$  $\overline{B}$  wie abgebildet: Lohnabrechnung manueller Zeilenumbruch Roman Feller  $\overline{1}$  Zweite Zeile: Calibri 11 Pt. nicht fett B3:B9 Formatieren Sie die Zellen benutzerdefiniert, 2 Wochentag ausgeschrieben. Datum/Arbeitszeit Wochentag 02.05.2022 Montag **Hinweis:** 03.05.2022 Einträge von Hand werden nicht bewertet.Dienstag  $\rightarrow$

#### Punkte

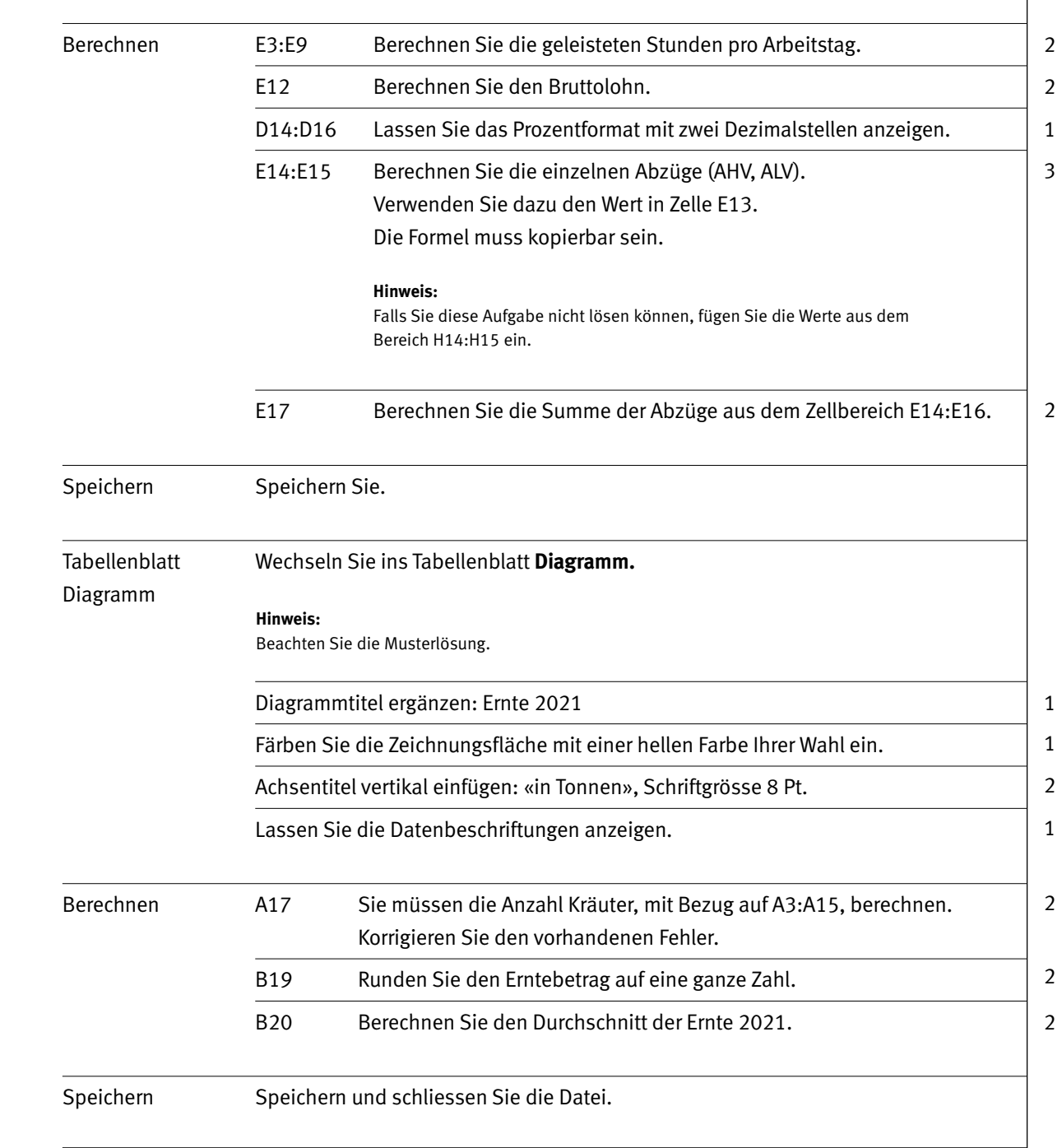

**Total B**

# Punkte **Musterlösung Diagramm**

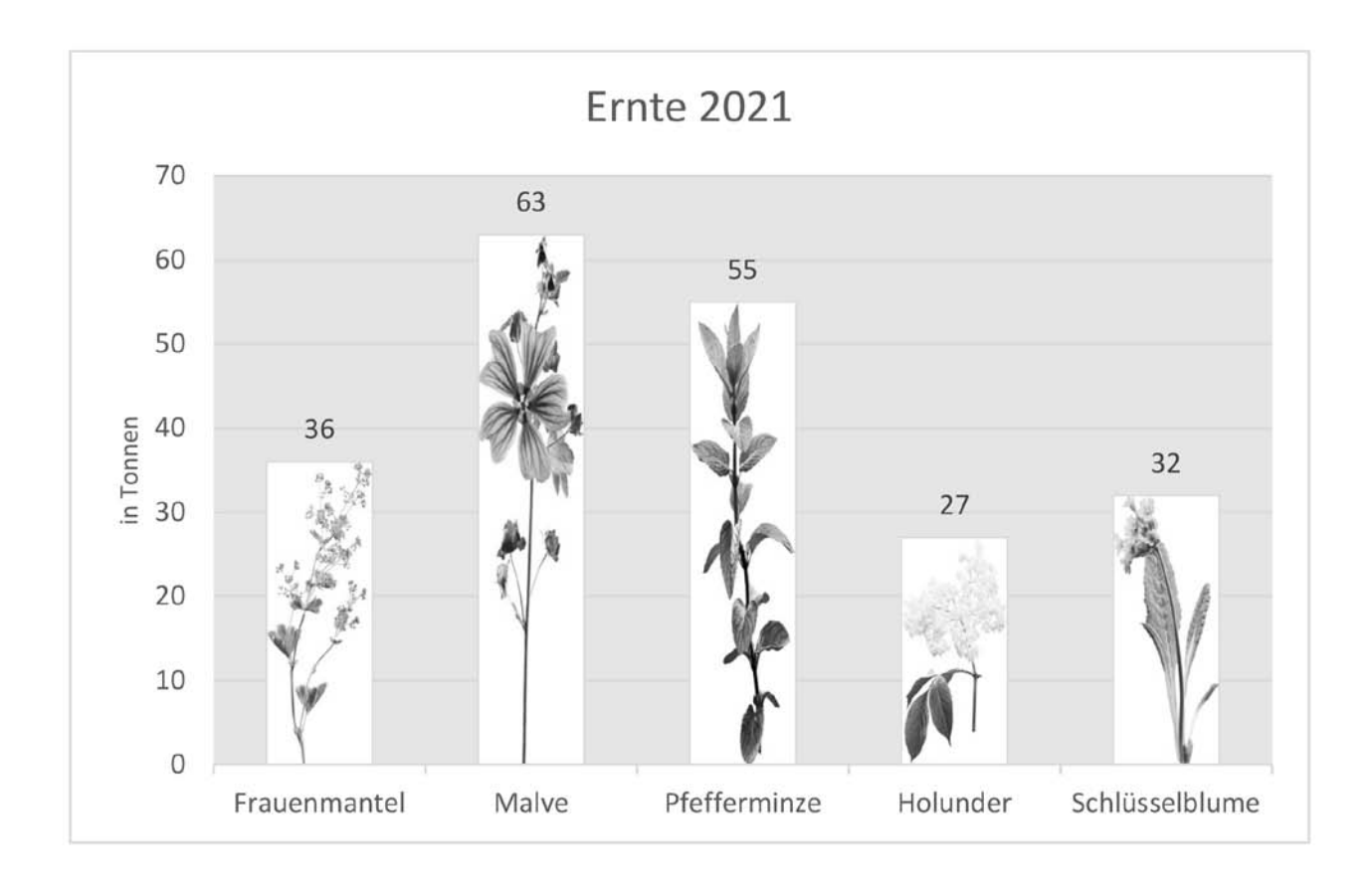

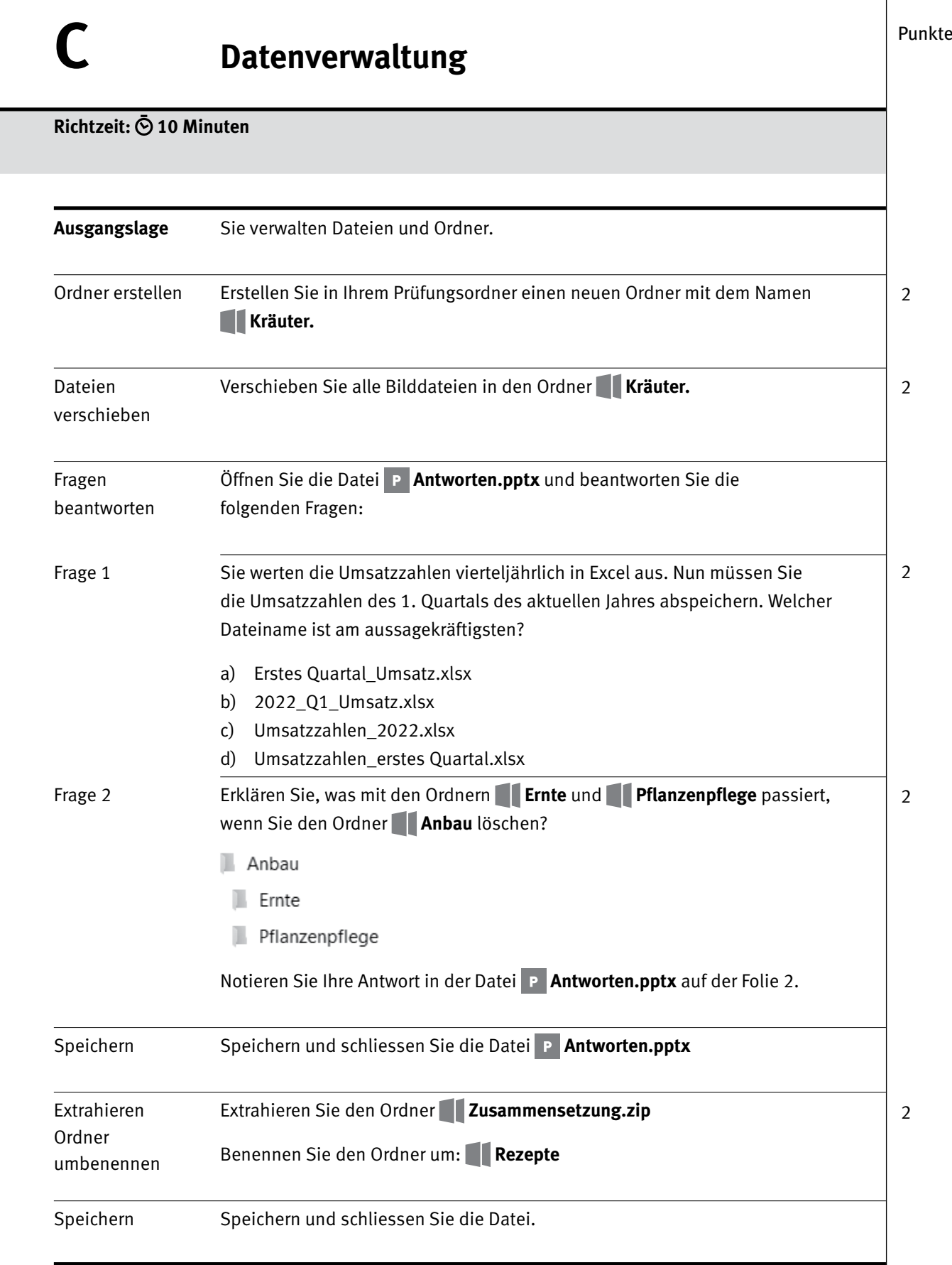

 $\overline{\phantom{a}}$ 

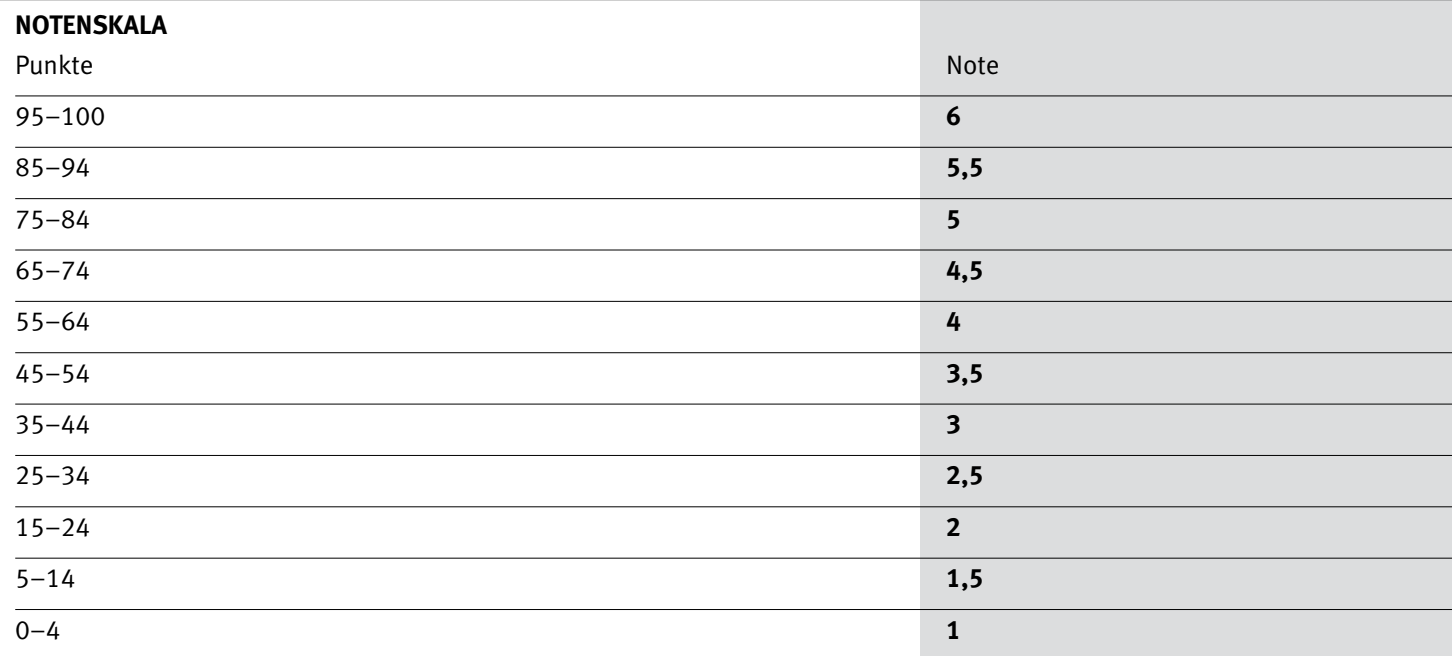